# **Broker Command-line Utilities**

EntireX Broker provides the following internal services: Command Service, Information Service and Administration Service, which can be used to administer and monitor brokers and RPC servers. Because these services are implemented internally, nothing has to be started or configured. You can use these services immediately after starting EntireX Broker. This chapter covers the following topics:

- $\bullet$  ethinfo
- $\bullet$  [etbcmd](#page-7-0)
- [etbsrv](#page-13-0)

## <span id="page-0-0"></span>**etbinfo**

Queries the Broker for different types of information, generating an output text string with basic formatting. This text output can be further processed by script languages. etbinfo uses data descriptions called profiles to control the type of data that is returned for a request. etbinfo is useful for monitoring and administering EntireX Broker efficiently, for example how many users can run concurrently and whether the number of specified message containers is large enough.

Although basic formatting of the output is available, it is usually formatted by script languages or other means external to the Broker.

- [Running the Command-line Utility](#page-0-1)
- [Command-line Parameters](#page-0-2)
- [Command-line Parameters from File](#page-4-0)
- [Profile](#page-4-1)
- [Format String](#page-5-0)

## <span id="page-0-1"></span>**Running the Command-line Utility**

In a UNIX environment, run the command-line utility with etbinfo. If the environment variable LOGNAME is not set, you must use the -x option (see below) to provide a user ID if the Broker is running with EntireX Security. etbinfo is located in directory */opt/softwareag/EntireX/bin*.

## <span id="page-0-2"></span>**Command-line Parameters**

The table below explains the command-line parameters. The format string and profile parameters are described in detail following the table. All entries in the Option column are case-sensitive.

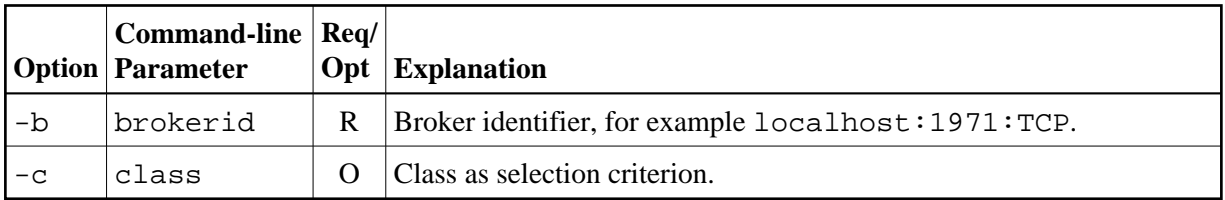

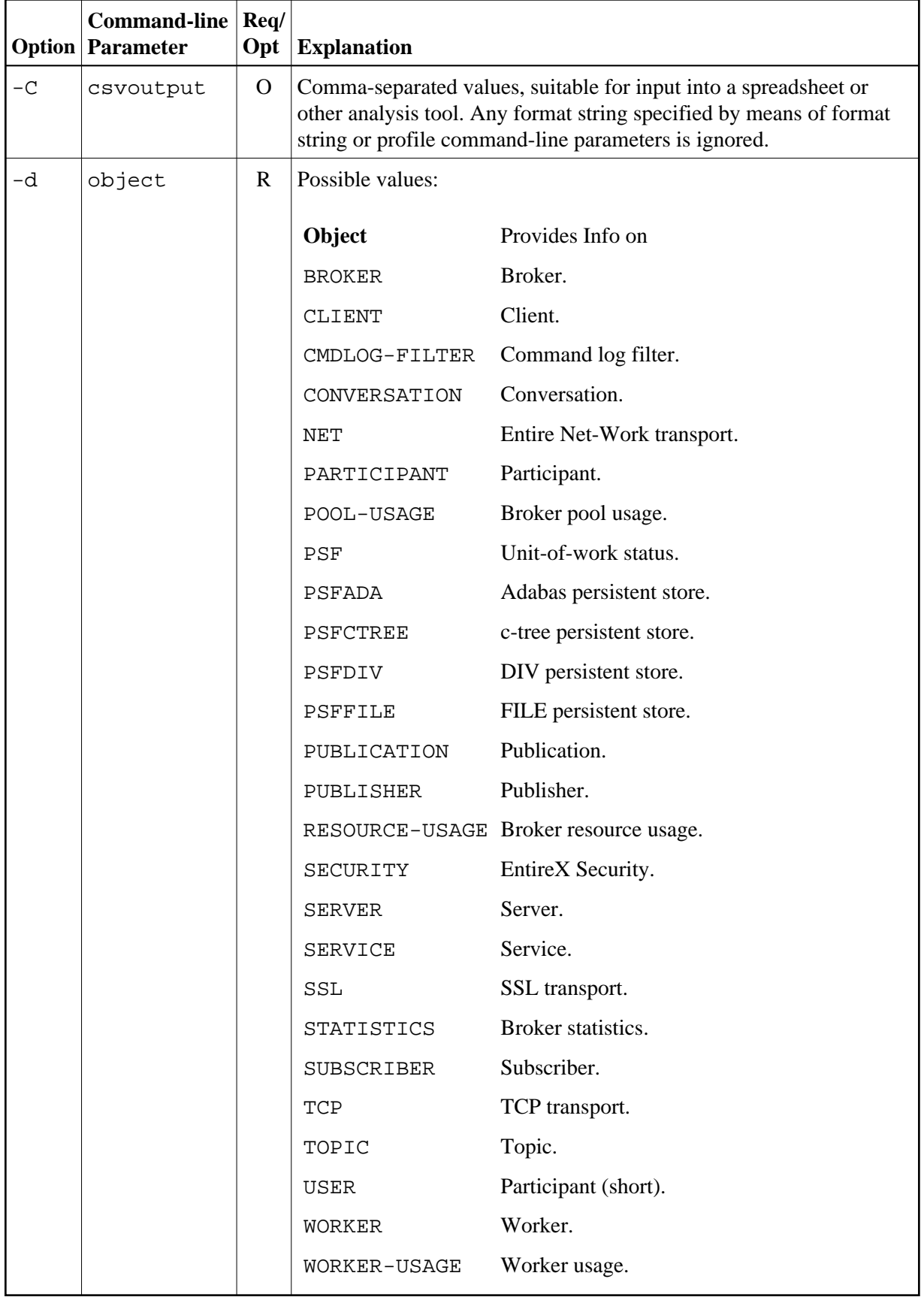

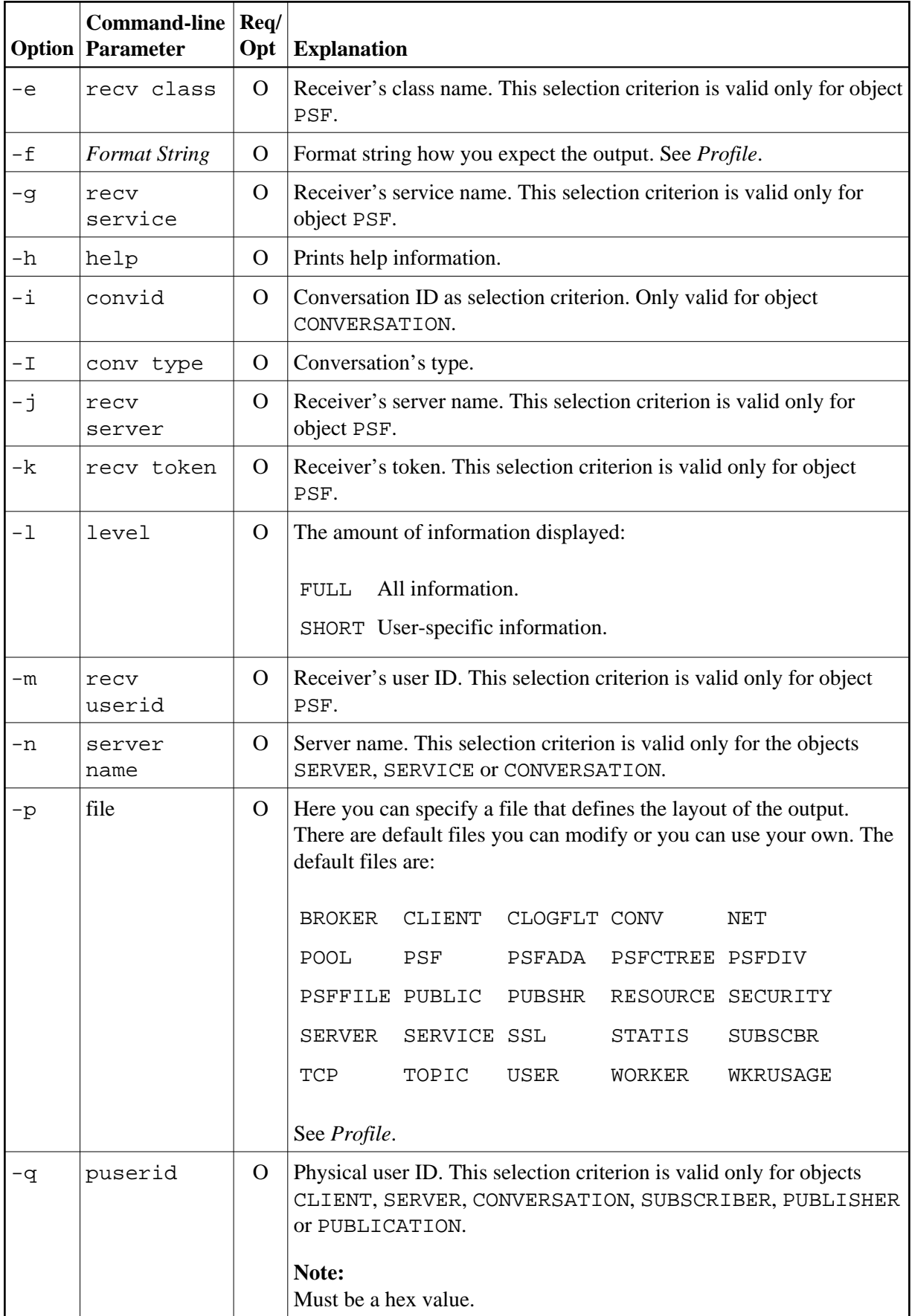

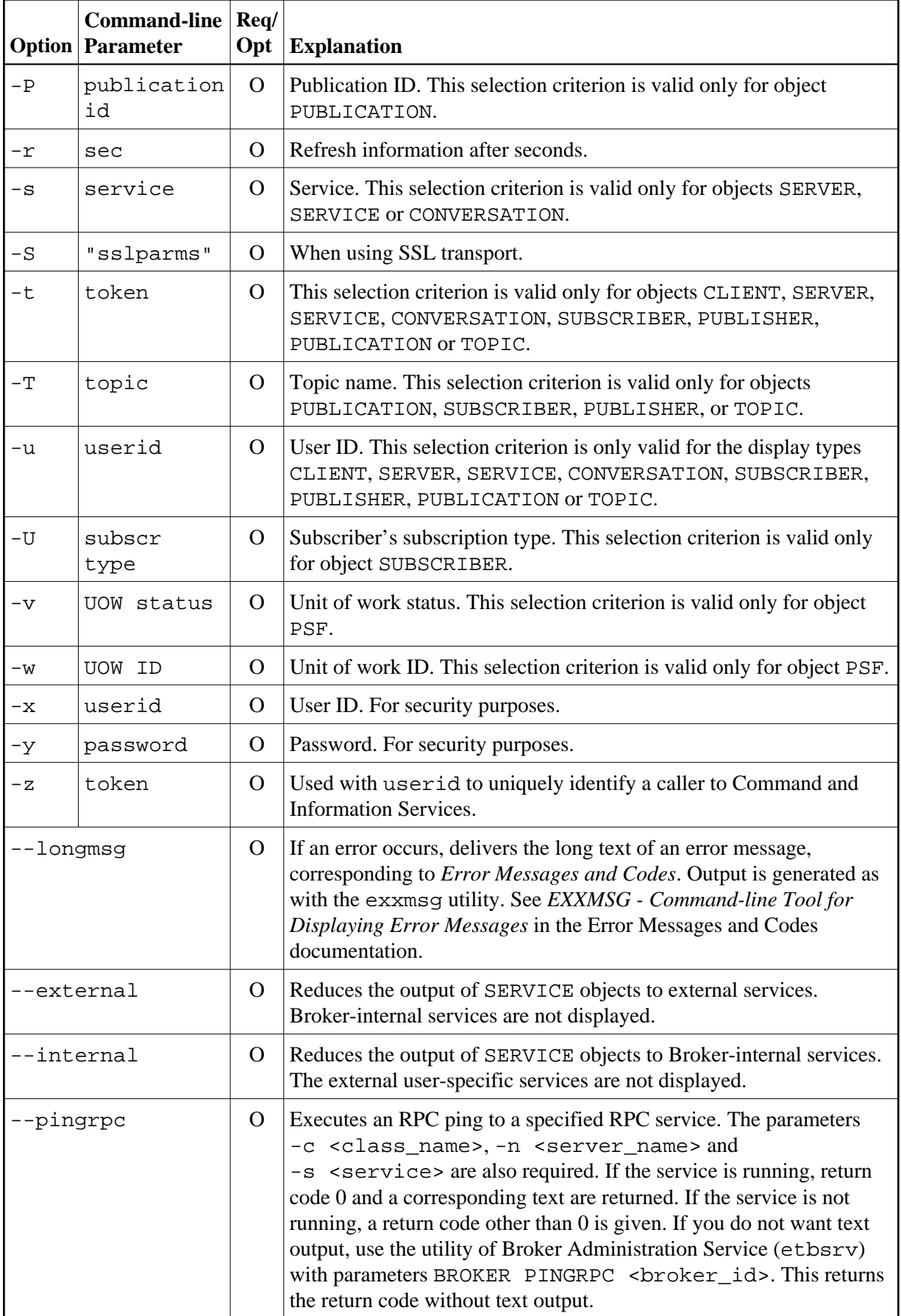

### <span id="page-4-0"></span>**Command-line Parameters from File**

etbinfo supports an alternative method of passing command-line parameters.

If the environment variable INF\_ATTR is set, the content is interpreted as a file name. If no command-line parameters are given, the command etbinfo evaluates the content of the file. Example:

```
-blocalhost:3930:TCP
-dBROKER
```
### <span id="page-4-1"></span>**Profile**

If you do not use the profile option or a format string, your output will be an unformatted list with all columns of that display type. To display specific columns, specify a profile that includes only those columns.

The following default sample profiles include all the columns defined for each display type:

- $\bullet$  BROKER
- CLIENT
- CLOGFLT
- $\bullet$  CONV
- $\bullet$  NET
- $\bullet$  POOL
- $\bullet$  PSF
- $\bullet$  PSFADA
- **PSFCTREE**
- $\bullet$  PSFDIV
- $\bullet$  PSFFILE
- $\bullet$  PUBLIC
- $\bullet$  PUBSHR
- **•** RESOURCE
- **SECURITY**
- **•** SERVER
- **SERVICE**
- $\bullet$  SSL
- $\bullet$  STATIS
- **•** SUBSCBR
- $\bullet$  TCP
- $\bullet$  TOPIC
- $\bullet$  USER
- **WKRUSAGE**
- $\bullet$  WORKER

You can either delete the columns not required or copy the default profile and modify the order of the columns. Ensure that the column names have a leading "%". Column names can be written in one line or on separate lines. The output is always written side by side. With profile parameters %DATE and %TIME you can provide a timestamp for the command-line query.

#### **Location of Profiles**

On UNIX, the profiles are contained in directory */opt/softwareag/EntireX/etc* and are named *broker.pro*, *client.pro* etc.

#### **Example 1**

Profile for object SERVICE: SERVICE.

etbinfo -b ETB001 -d SERVICE -p service.pro -l FULL

The following list is displayed:

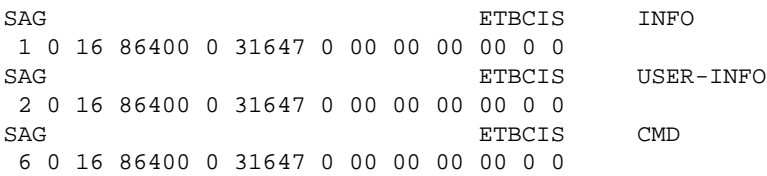

#### **Broker Command-line Utilities Format String**

#### **Example 2**

Your own profile: MYPROF

etbinfo -b ETB001 -d SERVICE -p my\_service.pro

#### **Note:**

In this case, my\_service.pro contains:%4.4SERVERCLASS %SERVERNAME

The following list is displayed:

ACLA ASERVER BCLA BSERVER CCLA CSERVER

#### **Sample Profiles for etbinfo**

You can find the sample profiles for etbinfo in your */opt/softwareag/EntireX/config* directory.

#### <span id="page-5-0"></span>**Format String**

The format string, if specified, will override the use of a profile. The format string is built like a  $print f()$  in C language. The string must be enclosed in quotation marks. You can specify the columns by using a "%" and the column name. The column name must contain letters only. Numeric characters are not allowed. You can specify the length of column output by using a format precision, as in the ANSI-C  $printf()$  function. The column name must be followed by a blank. For example:

etbinfo -b ETB001 -d BROKER -f "%12.12CPLATNAME %NUM-SERVER %NUM-CLIENT"

which produces the following output, for example:

MVS/SP 7.04 30 100

You can also use an arbitrary column separator, which can be any character other than "%". You can use \n for a new line in the output and \t for a tabulator in the format string or profile. For example:

etbinfo -b ETB001 -d SERVER -f "UserID: %5.5USER-ID Token: %5.5TOKEN"

which produces:

UserID: HUGO Token: MYTOK UserID: EGON Token: UserID: HELMU Token: Helmu

If you want to structure your output a little more, you can operate with the  $\n\times$ n or  $\nt$  character. For example:

etbinfo -b ETB001 -d SERVICE -f "Class:%5.5SERVER-CLASS \n\tName:%5.5SERVER-NAME \n\tService:%5.5SERVICE"

which produces:

```
Class:DATAB
    Name:DB10
    Service:Admin
Class:PRINT
    Name:LPT1
     Service:PRINT
...
```
You can also add a timestamp to the query:

etbinfo –b ETB001 –d BROKER –f "%DATE %TIME"

which produces:

2014-08-19 10:00:00.234

## <span id="page-7-0"></span>**etbcmd**

Allows the user to take actions - for example purge a unit of work, stop a server, shut down a Broker against EntireX Broker.

- [Running the Command-line Utility](#page-7-1)
- [Command-line Parameters](#page-7-2)
- [Command-line Parameters from File](#page-11-0)
- [List of Commands and Objects](#page-11-1)
- [Examples](#page-12-0)

#### <span id="page-7-1"></span>**Running the Command-line Utility**

In a UNIX environment, run the command-line utility with etbcmd. If the environment variable LOGNAME is not set, you must use the  $-x$  option (see below) to provide a user ID if the Broker is running with EntireX Security. etbcmd is located in the directory */opt/softwareag/EntireX/bin*.

#### <span id="page-7-2"></span>**Command-line Parameters**

The table below explains the command-line parameters. All entries in the **Option** column are case-sensitive.

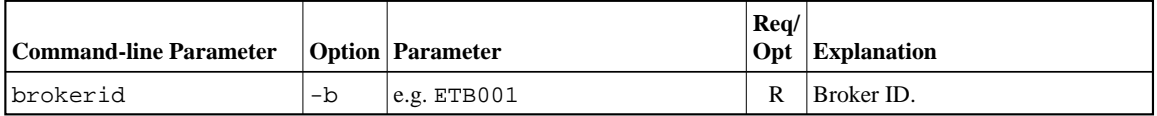

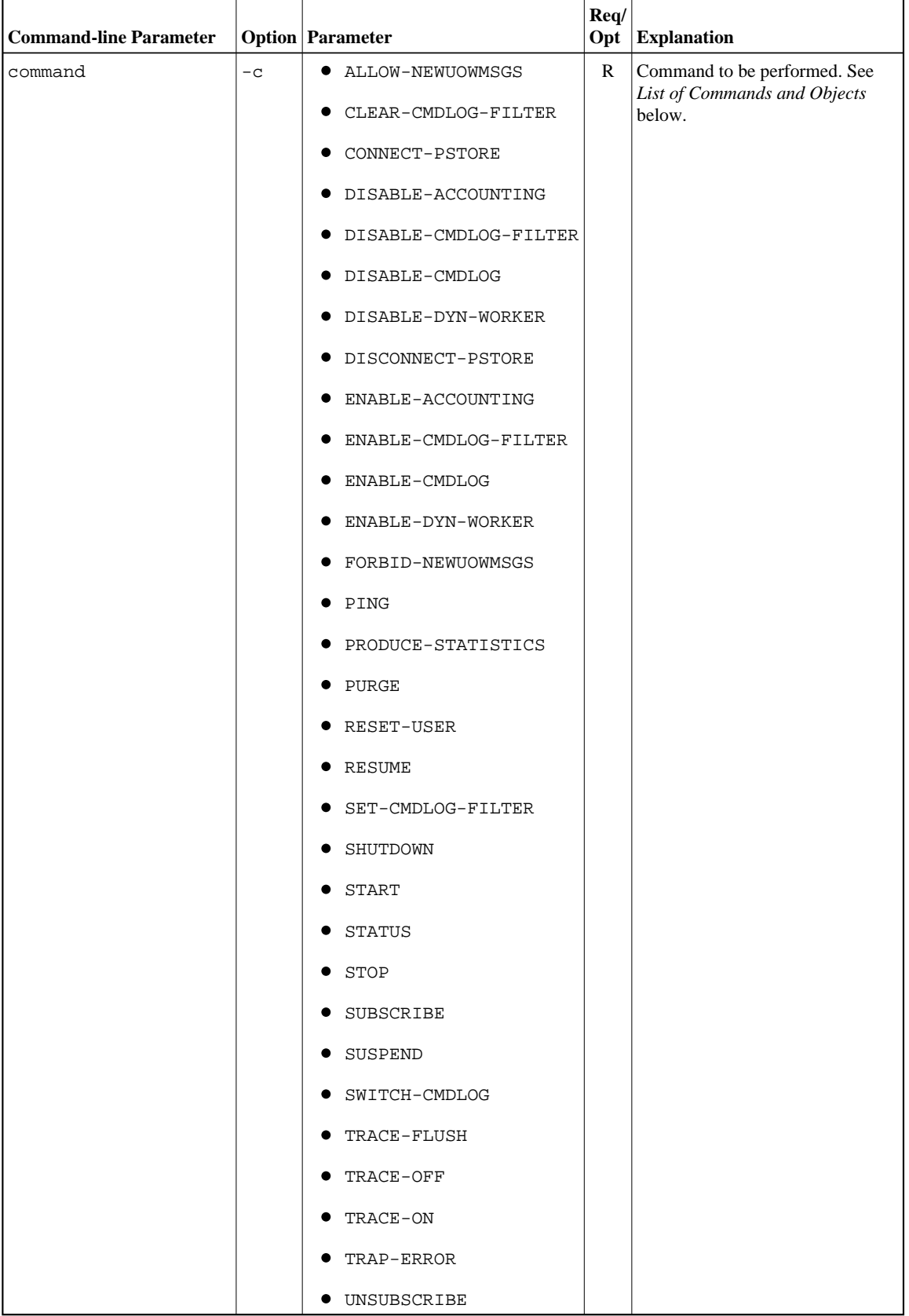

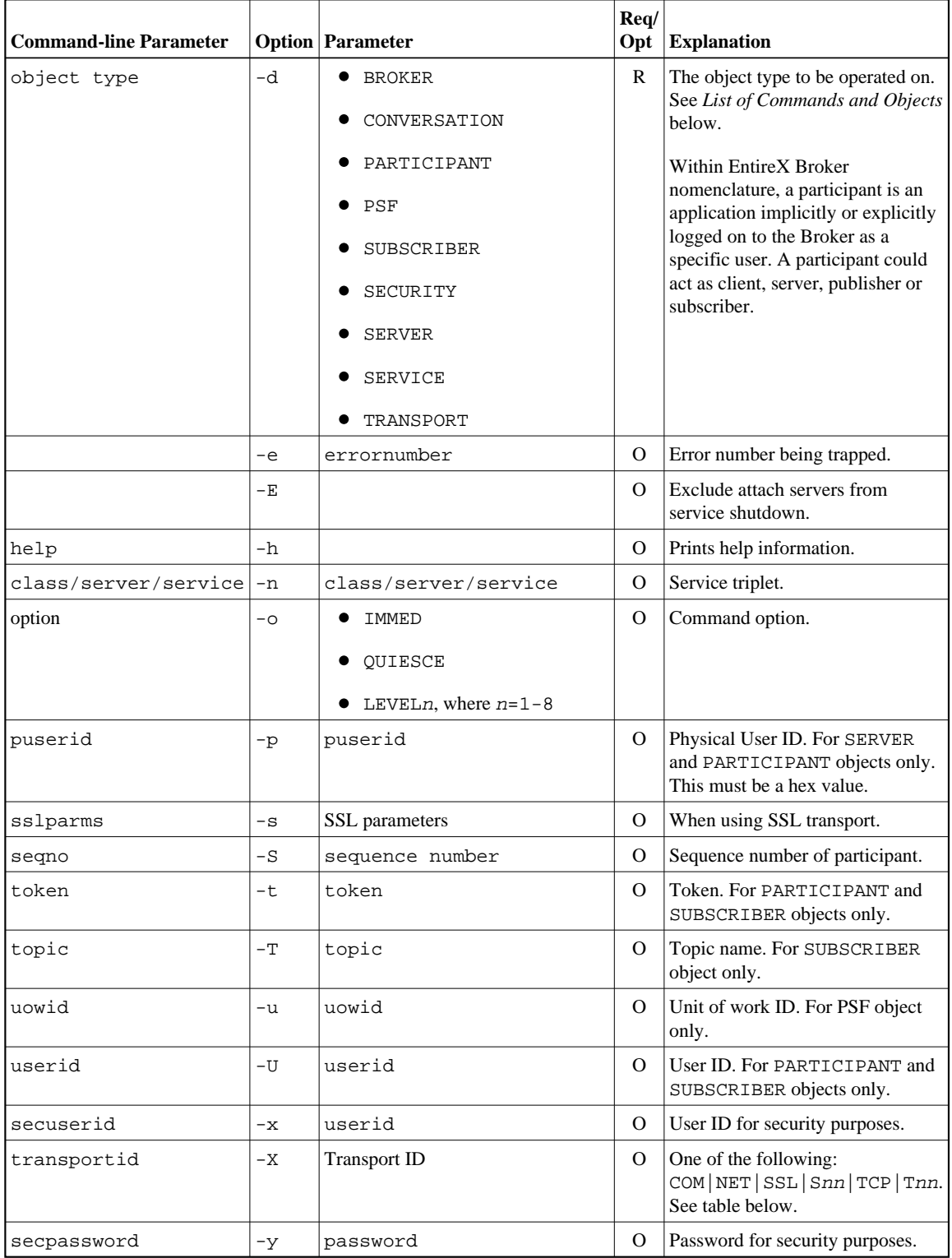

#### **Transport ID Values**

This table explains the possible values for parameter transportid:

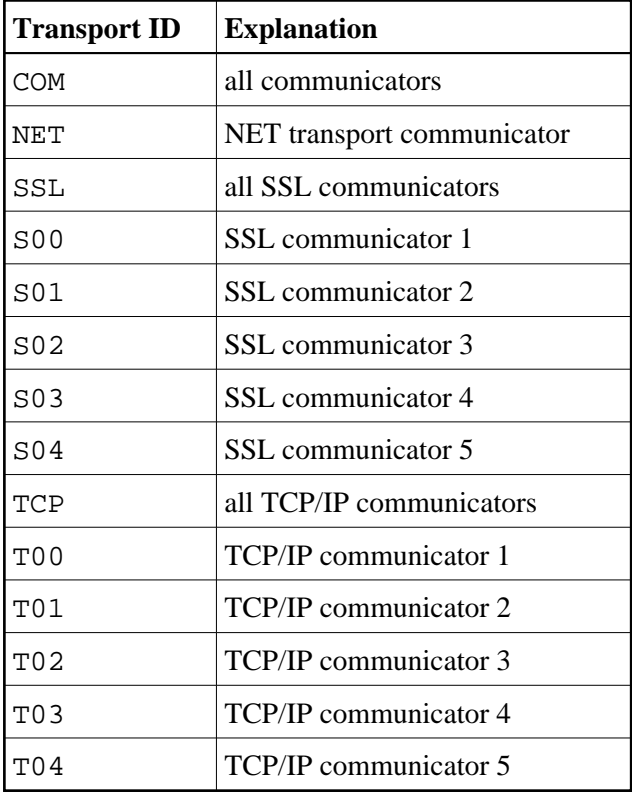

## <span id="page-11-0"></span>**Command-line Parameters from File**

etbcmd supports an alternative method of passing command-line parameters.

If the environment variable CMD\_ATTR is set, the content is interpreted as a file name. If no command-line parameters are given, the command etbcmd evaluates the content of the file. Example:

```
-blocalhost:3930:TCP
-cPRODUCE-STATISTICS
-dBROKER
```
## <span id="page-11-1"></span>**List of Commands and Objects**

This table lists the available commands and the objects to which they can be applied.

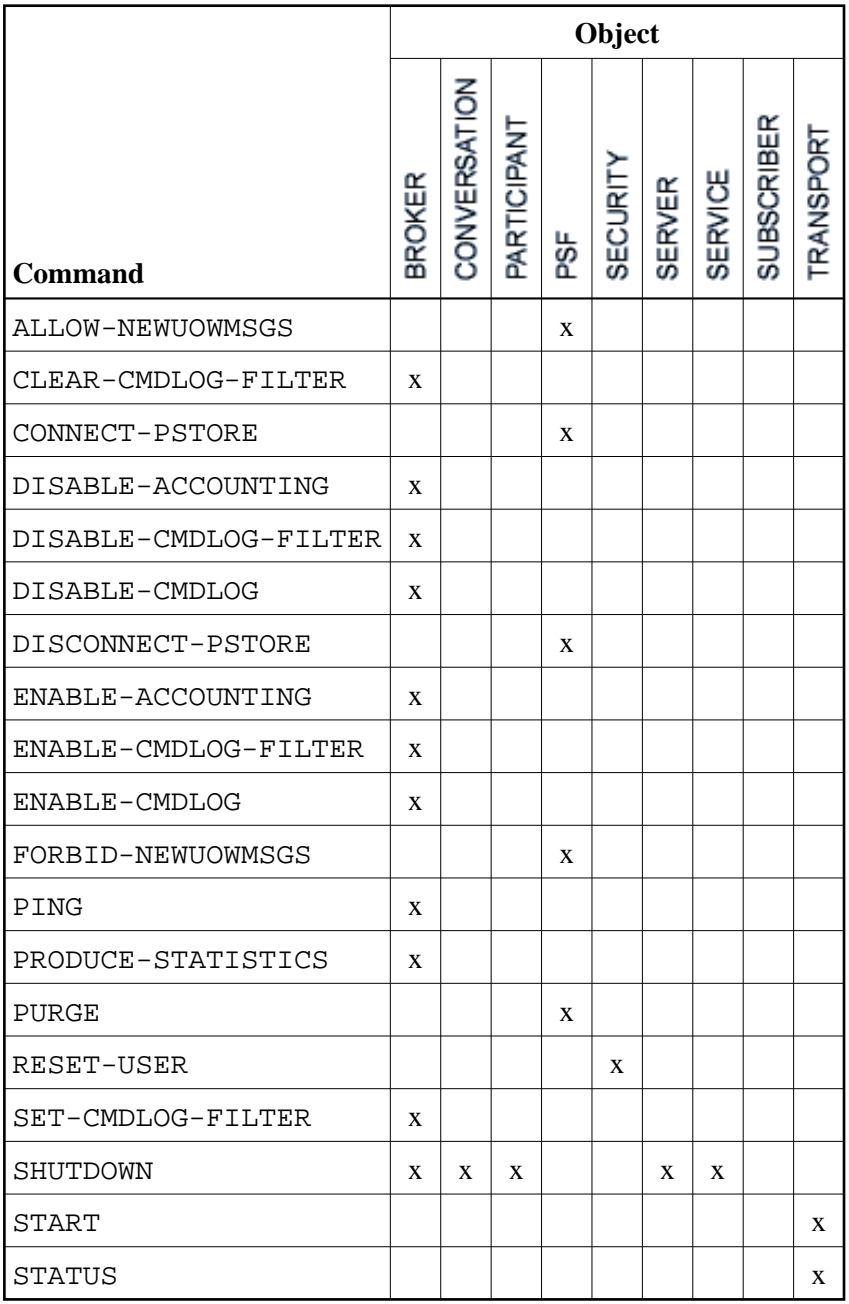

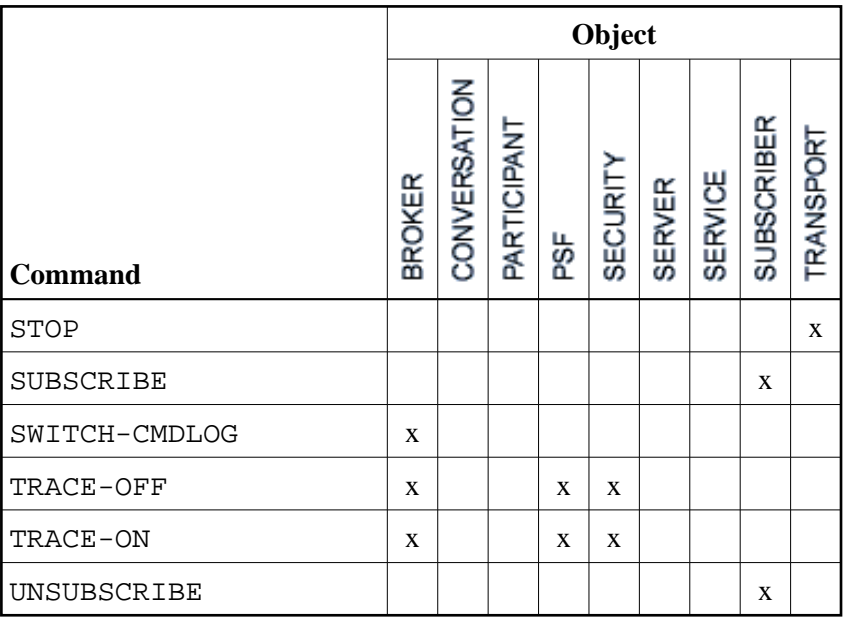

#### **Note:**

Object type TRANSPORT applies to operating systems z/OS and z/VSE only.

## <span id="page-12-0"></span>**Examples**

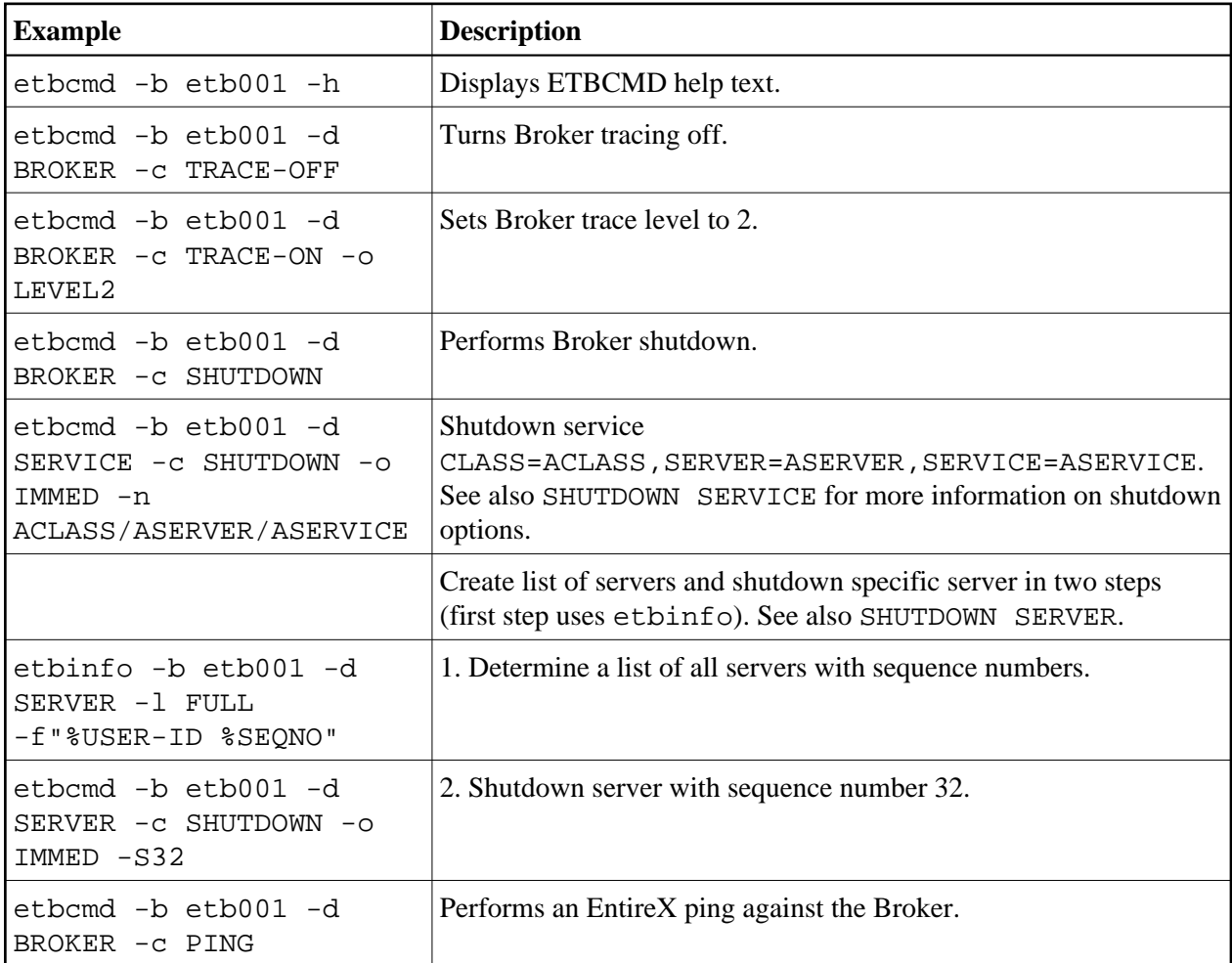

#### **Broker Command-line Utilities etbsrv**

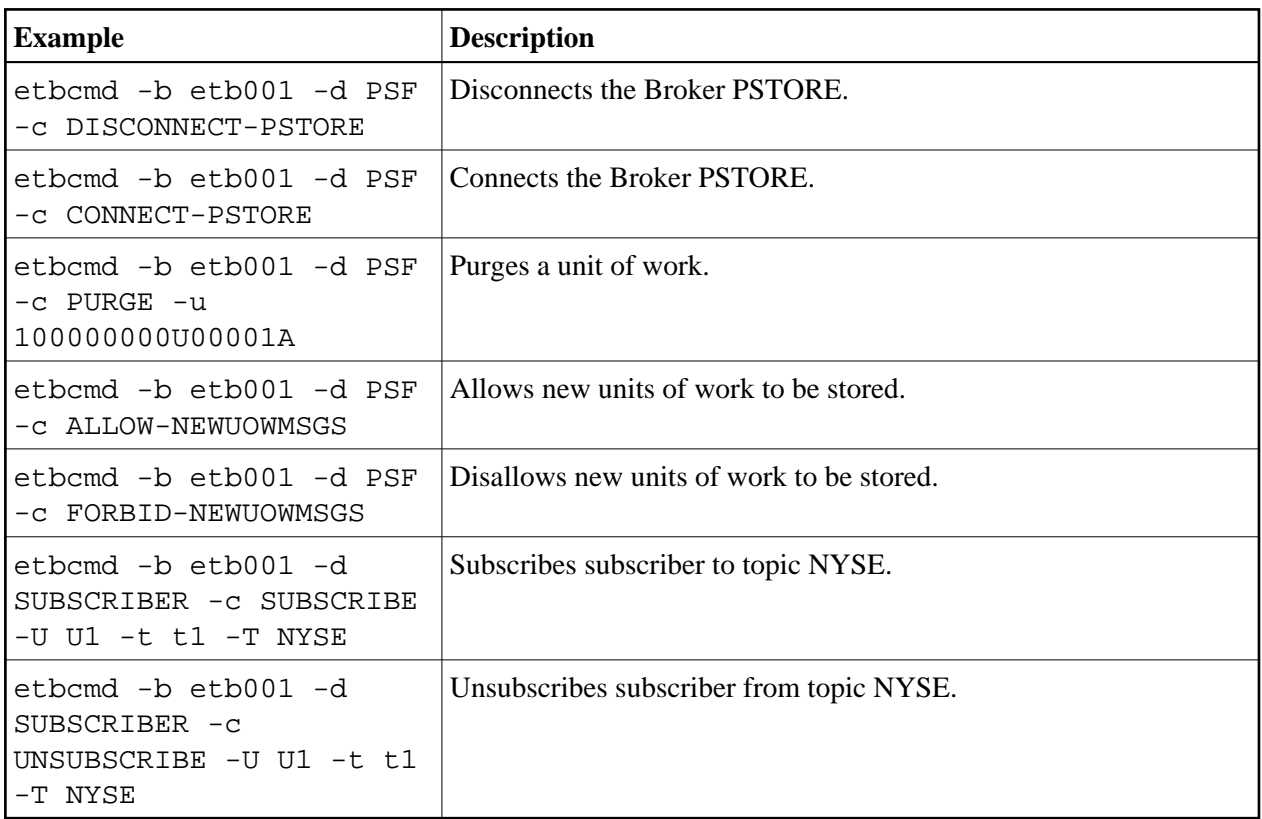

## <span id="page-13-0"></span>**etbsrv**

The broker command-line utility etbsrv monitors and controls all local brokers; remote brokers can also be monitored.

- [Starting a Broker](#page-13-1)
- [Pinging a Broker](#page-13-2)
- [Pinging an RPC Server](#page-14-0)
- [Restarting a Broker](#page-14-1)
- [Stopping a Broker](#page-14-2)
- [Enabling EntireX Security](#page-14-3)
- [Disabling EntireX Security](#page-14-4)

## <span id="page-13-1"></span>**Starting a Broker**

Use command BROKER START to start a specified broker:

```
etbsrv BROKER START "ETB001"
```
#### **Pinging a Broker**

Use command BROKER PING to display the status of a specified local or remote broker. Return code 0 means the broker is running; any other value means the broker has stopped. See *Component Return Codes in EntireX*. Example:

etbsrv BROKER PING "ETB001"

Enter the command without specifying a broker to display the status of all brokers.

The information is the same as displayed using System Management Hub.

#### <span id="page-14-0"></span>**Pinging an RPC Server**

Use command BROKER PINGRPC <br/>brokerid> <class/server/service> to display the status of a specified RPC server. Return code 0 means the RPC server is running; any other value means the RPC server has stopped. See *Component Return Codes in EntireX*. Example:

etbsrv BROKER PINGRPC "ETB001" "SAG/ETBCIS/RPCCIS"

The information is the same as displayed using System Management Hub.

### <span id="page-14-1"></span>**Restarting a Broker**

Use command etbsrv BROKER RESTART to stop and restart a specified broker. Example:

BROKER RESTART "ETB001"

## <span id="page-14-2"></span>**Stopping a Broker**

Use command BROKER STOP to stop a local broker. Example:

etbsrv BROKER STOP "ETB001"

#### <span id="page-14-3"></span>**Enabling EntireX Security**

Activate security with command etbsrv SECURITY ENABLE; once activated, security can only be deactivated with command SECURITY DISABLE.

To enable automatic scripts to execute administration service commands without having to enter a password, set the option TRUSTED-USER=YES when administration service security is activated.

etbsrv SECURITY ENABLE TRUSTED-USER=YES

## <span id="page-14-4"></span>**Disabling EntireX Security**

Disable security with command etbsrv SECURITY DISABLE.